## **Checkweighing / Filling by Weight or Count: Count+**

The 4-Series provides two Checkweighing features: by Weight and by Count. These features assist the user in measuring to a target weight or a target count within a tolerance range. In this demo we will set up memory locations to accept target values and then set up and recall saved targets.

The Count+ scale has 100 memory locations, which can be designated to store four types of values:

- 1. Tare values
- 2. Average piece weights
- 3. Target weights
- 4. Target quantities

By default, the 10 memory locations numbered 81 to 90 are reserved for target weights, and the 10 memory locations numbered 91 to 100 are reserved for target quantities or counts.

First, we will demonstrate how to configure the memory partitions.

- 1. To change the memory assignments, enter the setup menu. Navigate to Application / Memory / Config and press PRINT  $\circledR$  to confirm.
- 2. The display will show three numbers separated by dashes. For factory default settings, the display will show 40-40-10. Use the TARE  $\circled{r}$  key to scroll and view the entire prompt. These numbers represent the current partitioning of the memory. By factory default, the memory is partitioned as follows:

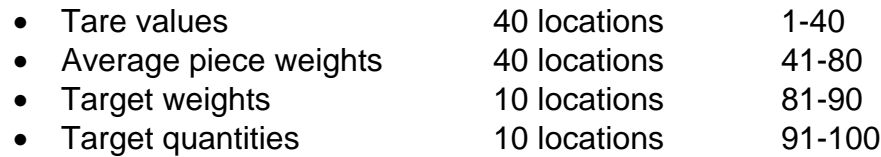

3. To change the partition, enter numbers separated by the "." key. Note that only three numbers are entered. The scale calculates the fourth range automatically. For example, entering "30.30.20" will change the partitions to the following:

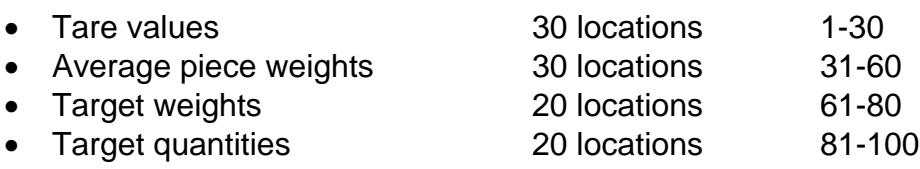

4. Press PRINT  $\mathcal{D}$  to confirm.

Next we will demonstrate how to save a target weight.

- 1. To save a target weight, first enter the memory location number where the target weight will be stored. For example, enter "61" and hold down the TARGET  $\circledast$  key until the "TARGET" prompt appears.
- 2. Enter the target weight, for example 4.4 lb. Note that the scale must be operating in units of Ib in order to enter a target weight in Ib. Press PRINT  $\circledcirc$  to confirm, or press TARE  $\odot$  at any time to abort entering the target weight.
- 3. The display will now prompt you to enter the + tolerance. We will enter the tolerance value in per cent. Press PRINT  $\circledast$  again, enter 5, and press PRINT  $\circledast$  to confirm. The upper tolerance is 5% of 4.4 lb, which is 0.22 lb.
- 4. Enter the lower tolerance. We will enter the tolerance value in the current units. Enter .1 and press PRINT  $\mathcal{D}$ . The lower tolerance is 0.1 lb.
	- a. We could use % tolerance or weight value tolerance, both demonstrated here.
- 5. The scale is now in checkweighing mode.
- 6. This is our target value with tolerances:

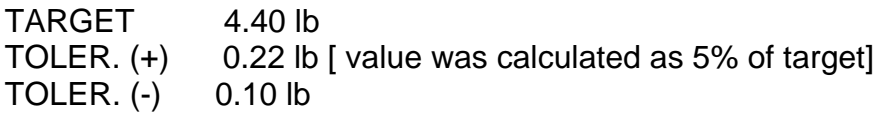

Saving a target quantity is similar to saving a target weight.

- 1. Enter the number of a memory location that is designated for target quantity storage. For example, enter 95 and hold the TARGET key until "TARGET" appears on the display.
- 2. Key in the target quantity, say 20, then touch the print key to confirm.
- 3. Enter the upper tolerance, for example, 1, then the lower tolerance, for example, 0, as demonstrated for target weights.
- 4. After the tolerance values have been entered, the scale switches to checkweighing mode.
- 5. This is our target quantity with tolerances:

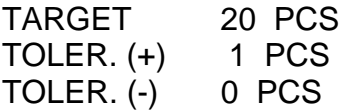

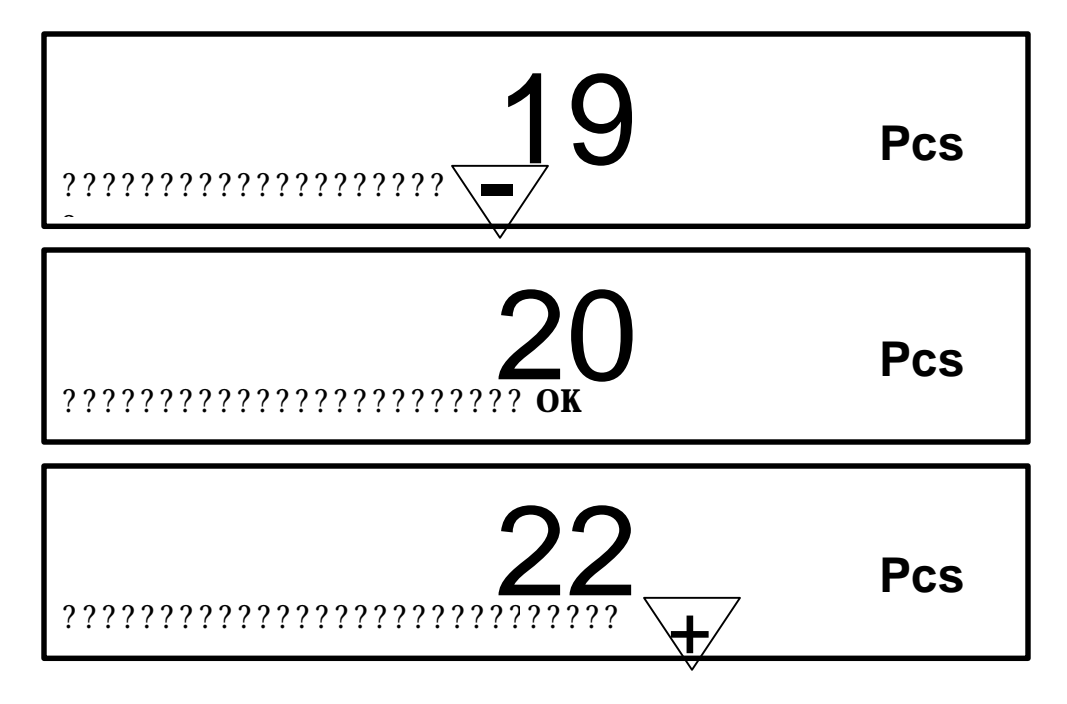

While the scale is in checkweighing mode, a progress bar indicates where the current weight or piece count falls in reference to the target weight or target quantity value.

The scale automatically enters checkweighing mode after a target value is stored. To enter checkweighing mode from normal weighing mode, you can call up a previously saved target.

- 1. Enter the number of the memory location where the target weight or target count is stored and press TARGET  $\circledcirc$  briefly. For example, enter 61 and press TARGET.
- 2. The scale displays the saved target weight and the tolerances before it enters checkweighing mode. If no value has been saved in that memory location, the scale displays "--no--" and returns to normal weighing mode.
- 3. A progress bar informs the user whether the load is above, below, or within the tolerance values. When the load approaches the target value and falls within the tolerances, OK appears above the progress bar. A triangle labeled  $-$  or  $+$ indicates that the load is below or above tolerances.

A recalled target weight is always displayed in the current units, even if it was stored in different units.

An individual target weight can be cleared from memory. Enter the memory location number and press TARGET  $\textcircled{\tiny{\textcircled{\tiny{\#}}}}$  briefly to call up the target weight. Press CLEAR  $\textcircled{\tiny{\textcircled{\tiny{\#}}}}$ quickly – within two seconds – and hold the key only briefly. The display will flash "CLEARED" for an instant to confirm that the target weight has been deleted. The scale then returns to normal weighing mode.

End of Demo.